## C.R.A EL JALÓN

## vídeo como recurso didáctico

CFIE SORIA 31/1/2024

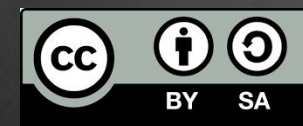

 $\frac{1}{2}$ 

Cristina García Rodríguez

۱۱۱

<span id="page-1-0"></span>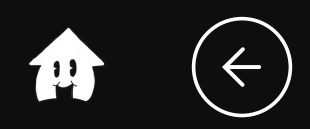

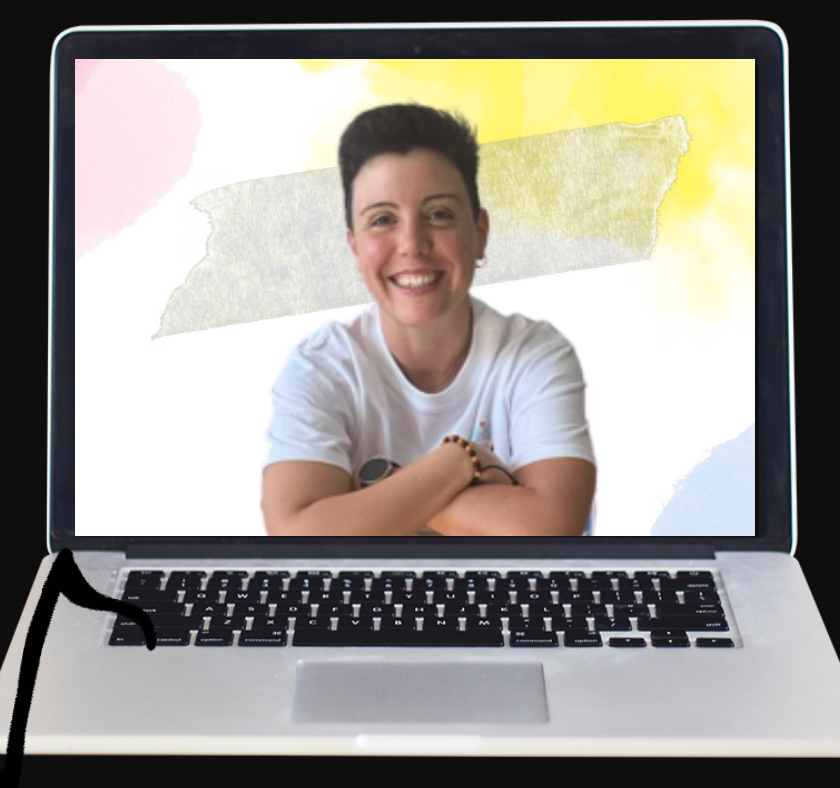

### Máster en tecnología educativa y competencias digitales

Tutora y Creadora de contenido en CRFPTIC "Herramientas TIC para Ed. Infantil"

Ponente CFIE

<span id="page-2-0"></span>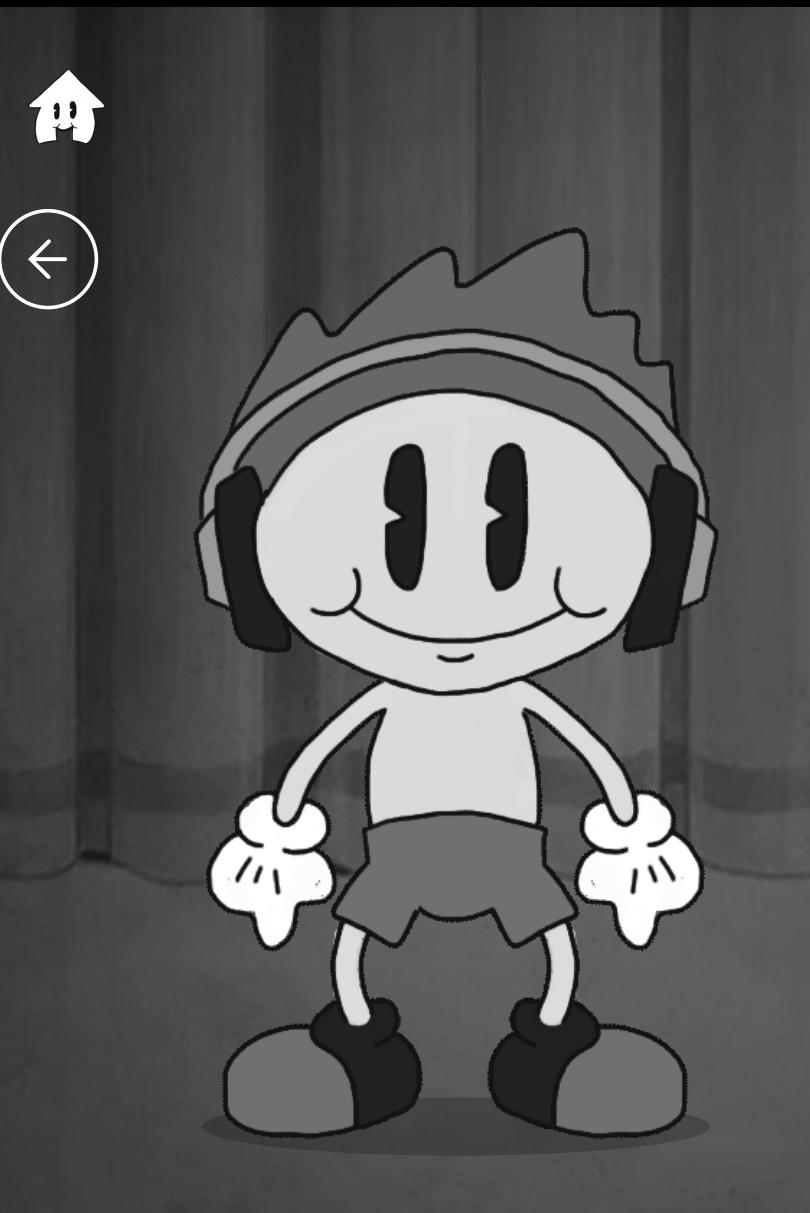

# 2QUE VEREMOS?

Posibilidades del vídeo en el aula Aplicaciones de vídeo Clipchamp Nuestro materilal Práctica y dudas

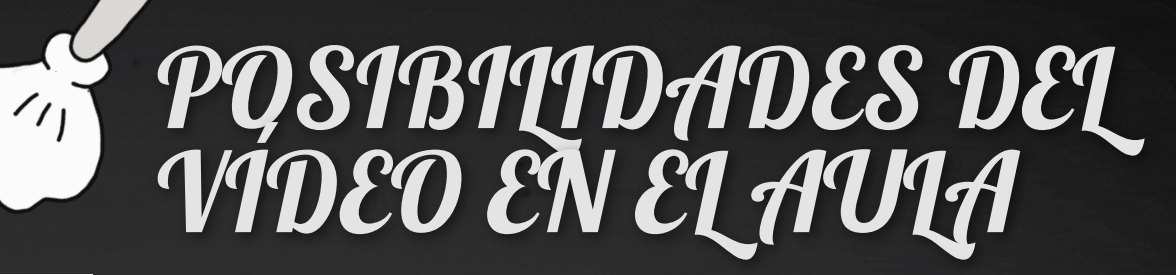

### ¿QUÉ PASA EN CLASE CUANDO HABLA 25% PASIVAMENTE DESCONECTADOS

<span id="page-3-0"></span>**141** 

 $\leftarrow$ 

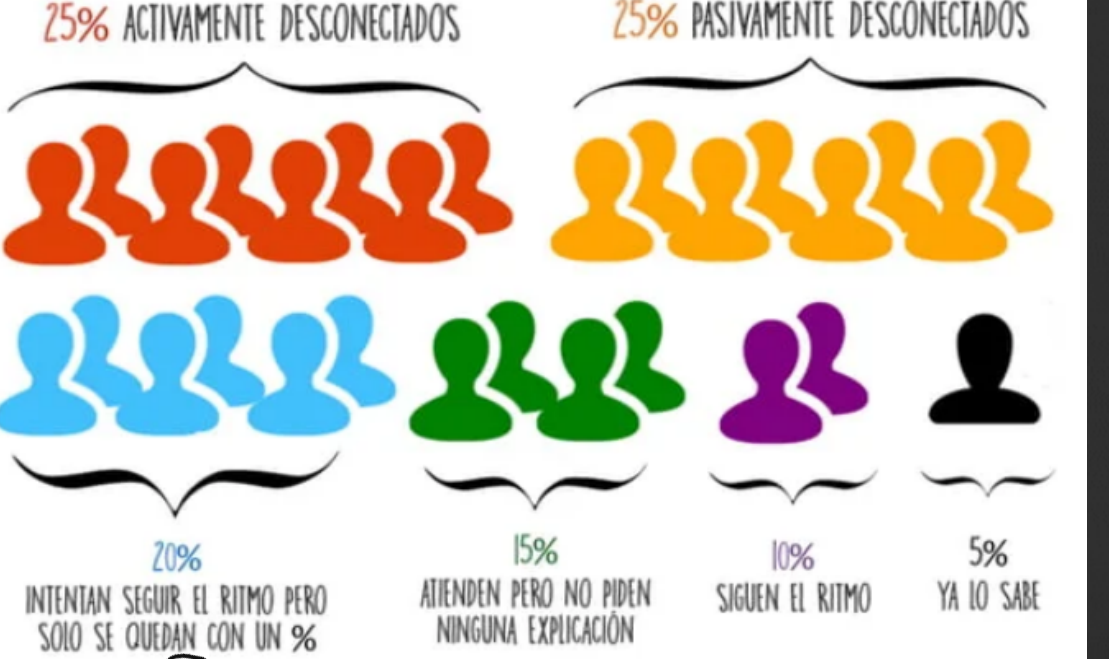

Para enriquecer las explicaciones. Por el poder de atracción de la imagen.

Para realizar proyectos.

1

2

3

4

Para mejorar su competencia digital.

Para incluir metodologías activas.

<span id="page-4-0"></span>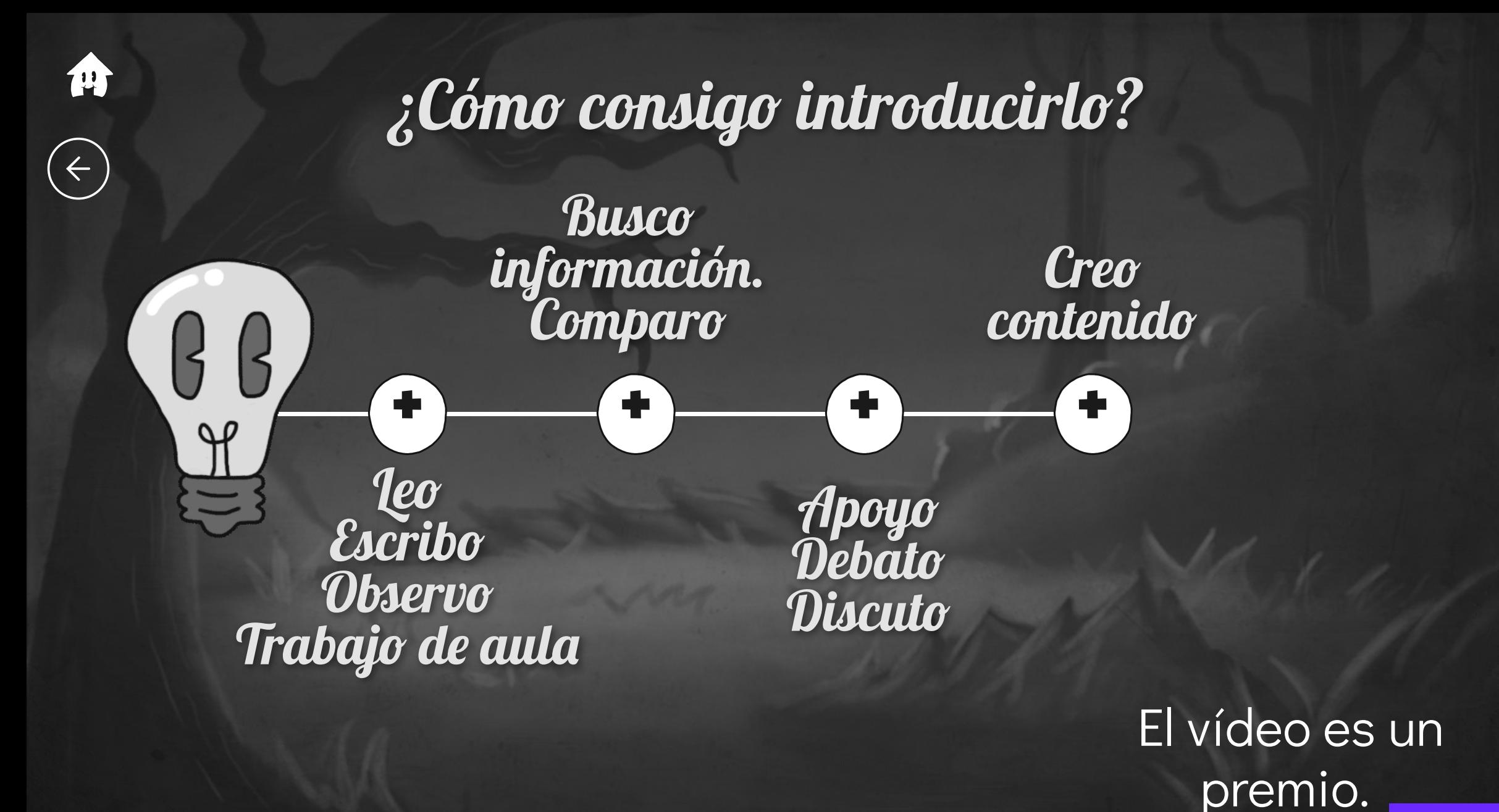

<span id="page-5-0"></span>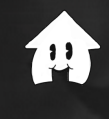

 $\leftarrow$ 

### $\mathcal{E}'$ s i le damos la vuelta?

### **Taxonomía de Bloom y la Clase Invertida**

#### Modelo Invertido **Modelo Tradicional Tea** El alumnno es responsable de Alumnos y docentes trabajan desarrollar estas habilidades de manera colaborativa en el **Evaluar** complejas a través de la aula a través de actividades realización de tareas en su que desarrollan habilidades casa, de manera individual y complejas, identificando sin guía, por lo cual errores y corrigiéndolos para **Analizar** frecuentemente fracasa y se aprender de ellos. frustra. **Aplicar** El alumno adquiere el El docente transmite contenido de la clase el conocimiento a los **Comprender** en casa a través de alumnos durante la videos que puede clase y el alumno lo manipular para recibe de manera aprender a su propio **Memorizar** pasiva ritmo

<span id="page-6-0"></span>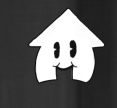

 $\leftarrow$ 

### Aplicaciones de vídeo

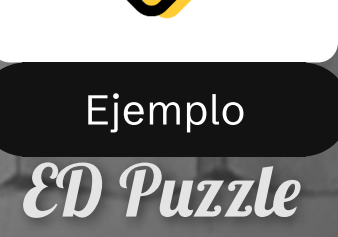

Flipped classroom Mayor nivel de atención Visualización activa del vídeo

[+info](https://edpuzzle.com/)

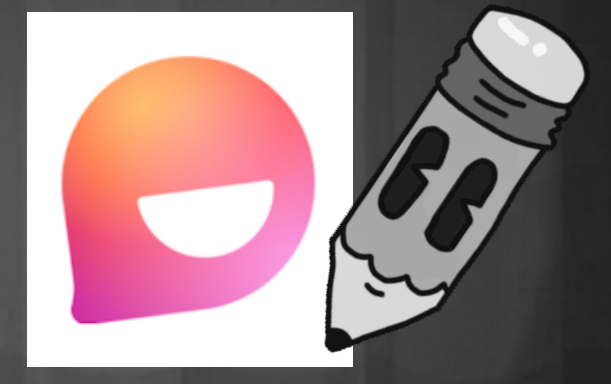

Flip

Trabajo colaborativo Apr. basado en proyectos. Apr. basado en problemas.

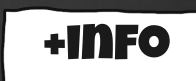

<span id="page-7-0"></span>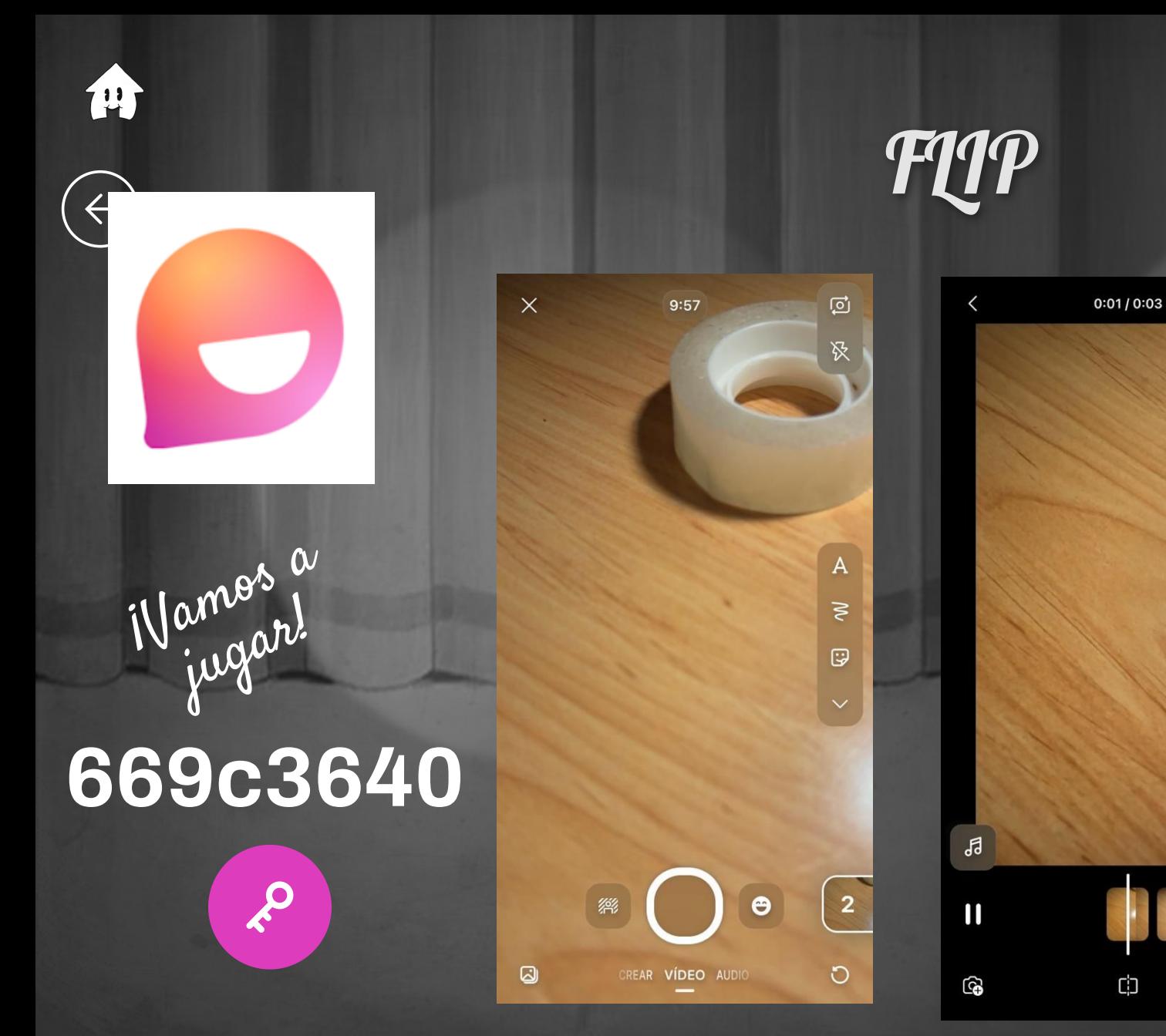

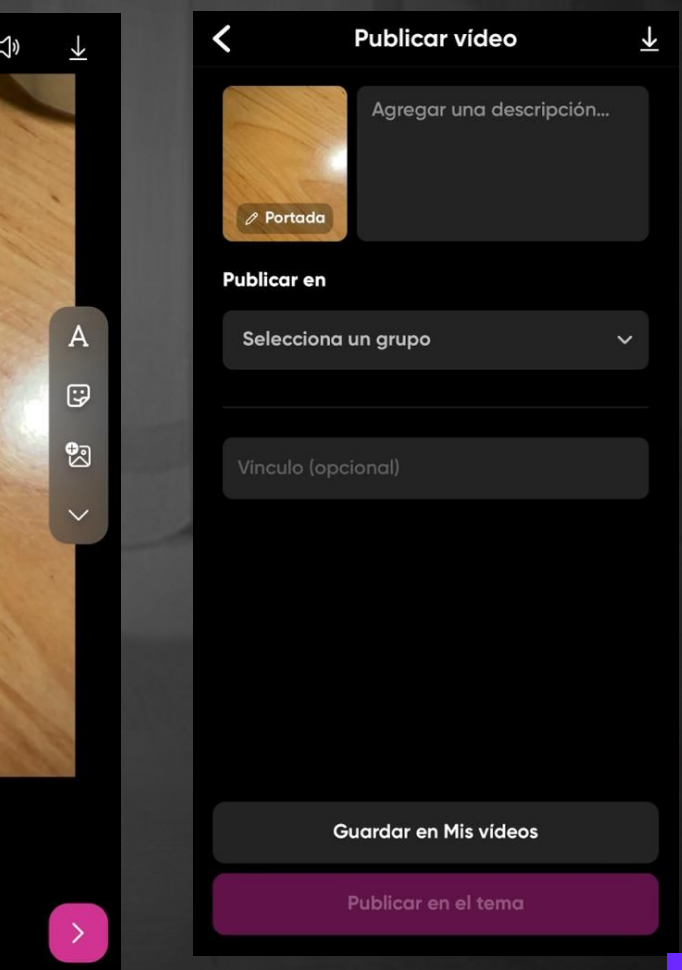

### Editor de vídeo: CLIPCHAMP

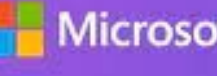

<span id="page-8-0"></span>72

 $\leftarrow$ 

Microsoft | clipchamp

**Gratuito** Fácil de usar **Windows Chroma** 

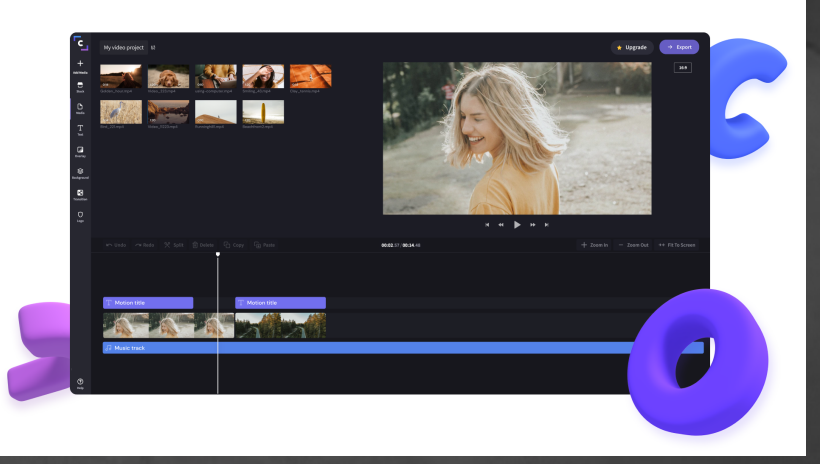

#### PRIMEROS PASOS

- Introducir clips de vídeo
- Introducir música
- Incluir transiciones

#### SEGUIMOS CON

- Introducir textos
- Incluir plantillas y editarla
- Introducir gráficos

#### FINALIZAMOS EN

- Uso de filtros
- Introducción a croma

### CHROMA O PANTALLA VERDE

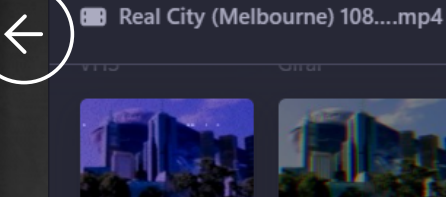

<span id="page-9-0"></span>14

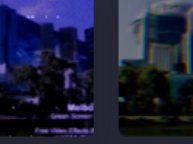

Aberración

cromática

Zoom lento

Pantalla verde

Desenfocado

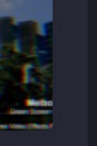

 $\overline{cc}$ 

Subtítulos

CJ) Audio

 $\mathbb{O}$ 

Fundido

◈

**Filtros** 

 $\boldsymbol{\varkappa}$ **Efectos** 

 $\mathbf 0$ 

Ajustar colores

 $\odot$ Velocidad

Vaporwave

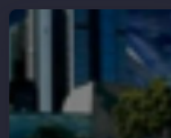

Zoom rápido

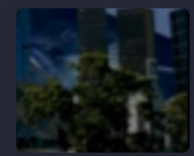

Zoom lento aleatorio

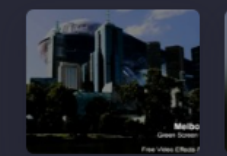

Eliminación de blanco/negro

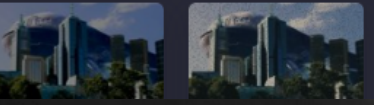

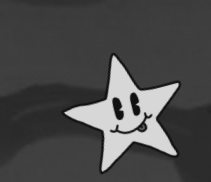

#### ¿Cómo lo colocamos?

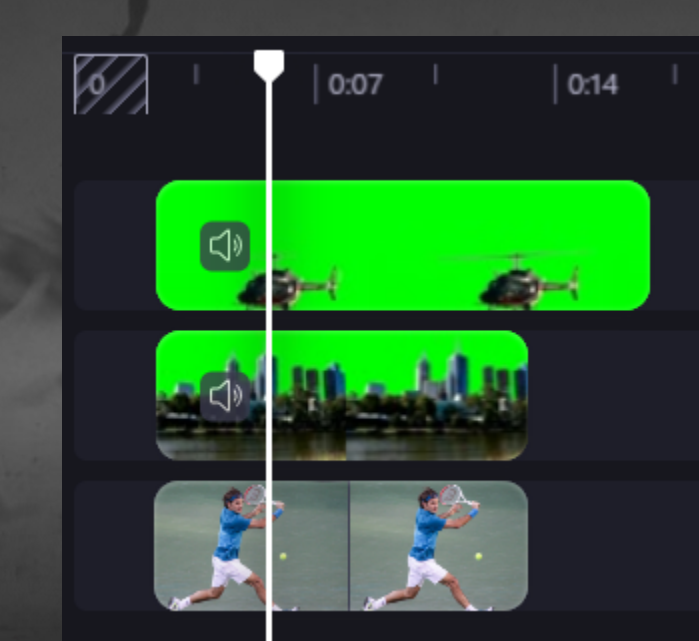

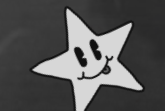

75%

 $\left[ \begin{smallmatrix} 1 & 1 \ 1 & 1 \end{smallmatrix} \right]$ 

<span id="page-10-0"></span>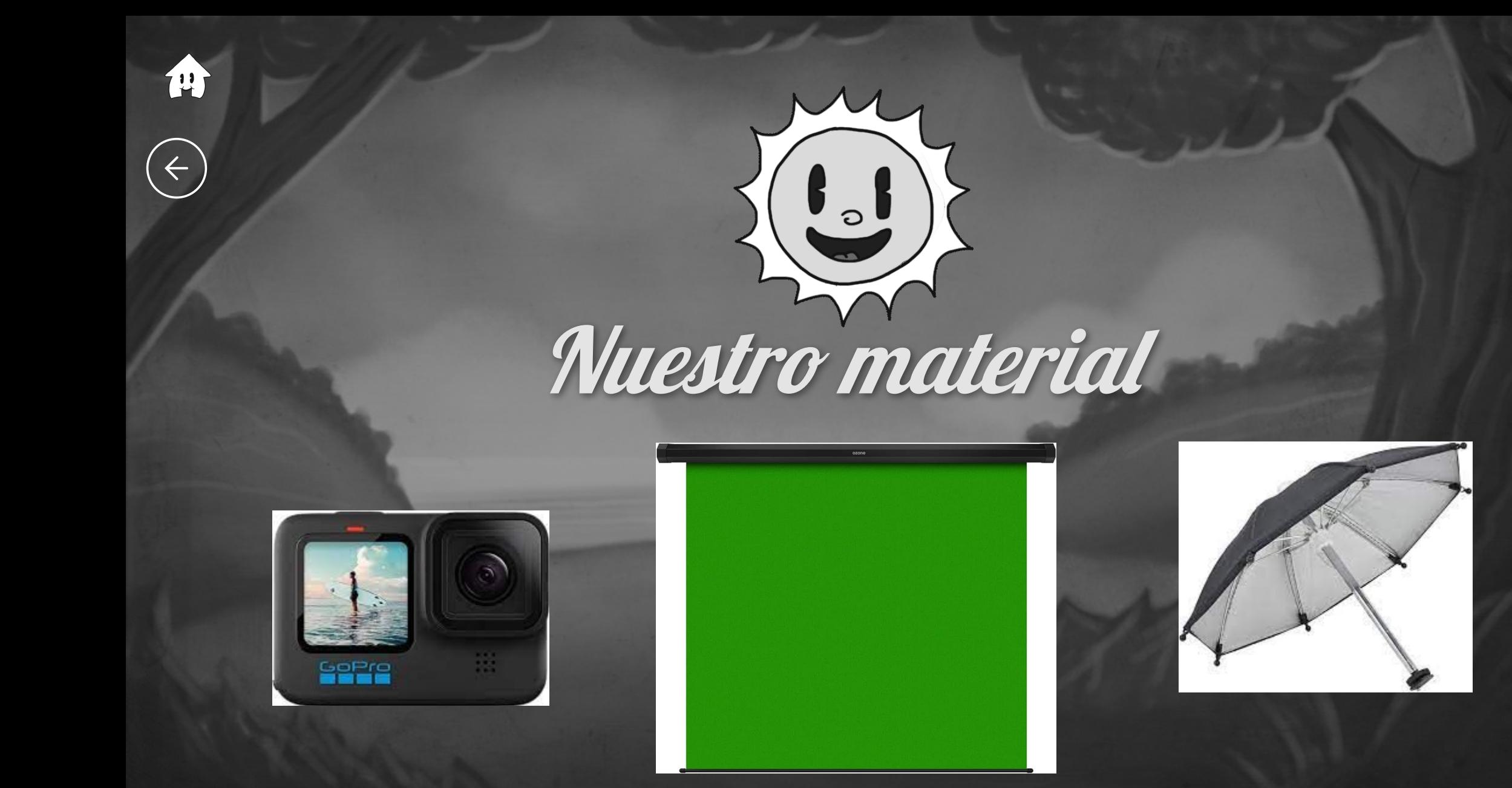

<span id="page-11-0"></span>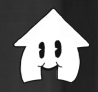

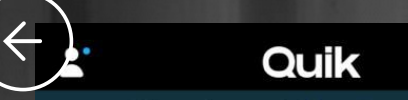

Libera el potencial. Suscríbete y ahorra

## **GoPro Hero 10**

#### Estudio

Sugerencias Mis ediciones

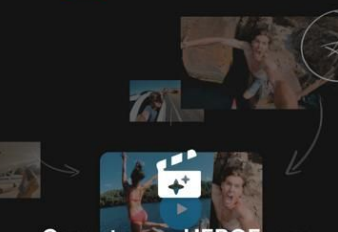

Conecta una HERO5 o un modelo posterior para recibir vídeos automáticos de momentos destacados.

Con una GoPro HERO5 o posterior, tu cámara sube automáticamente el contenido nuevo a la nube y crea vídeos de momentos destacados automáticos para ti aquí.

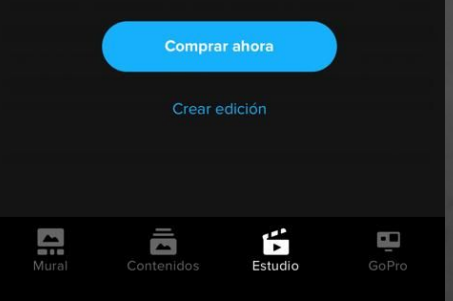

#### **APP GOPRO QUICK:**

- Intuitiva
- Rápida
- App Windows e IOS en

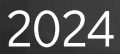

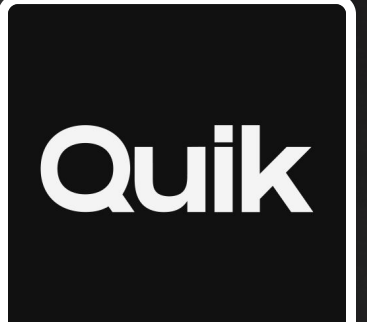

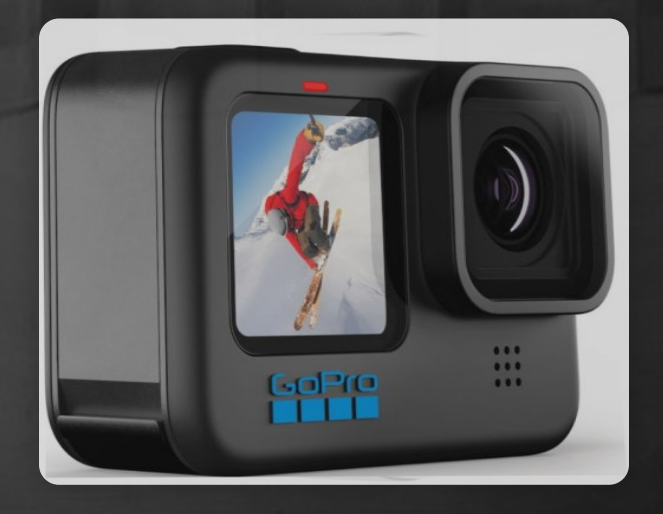

#### H 画 24 Tus recuerdos favoritos en el mismo lugar.

Da vida a tus mejores tomas con Mural<br>y libéralas del desorden de tus álbumes.

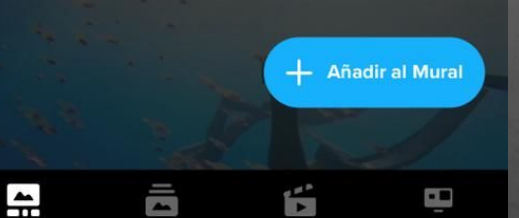

Mural

GoPro

<span id="page-12-0"></span>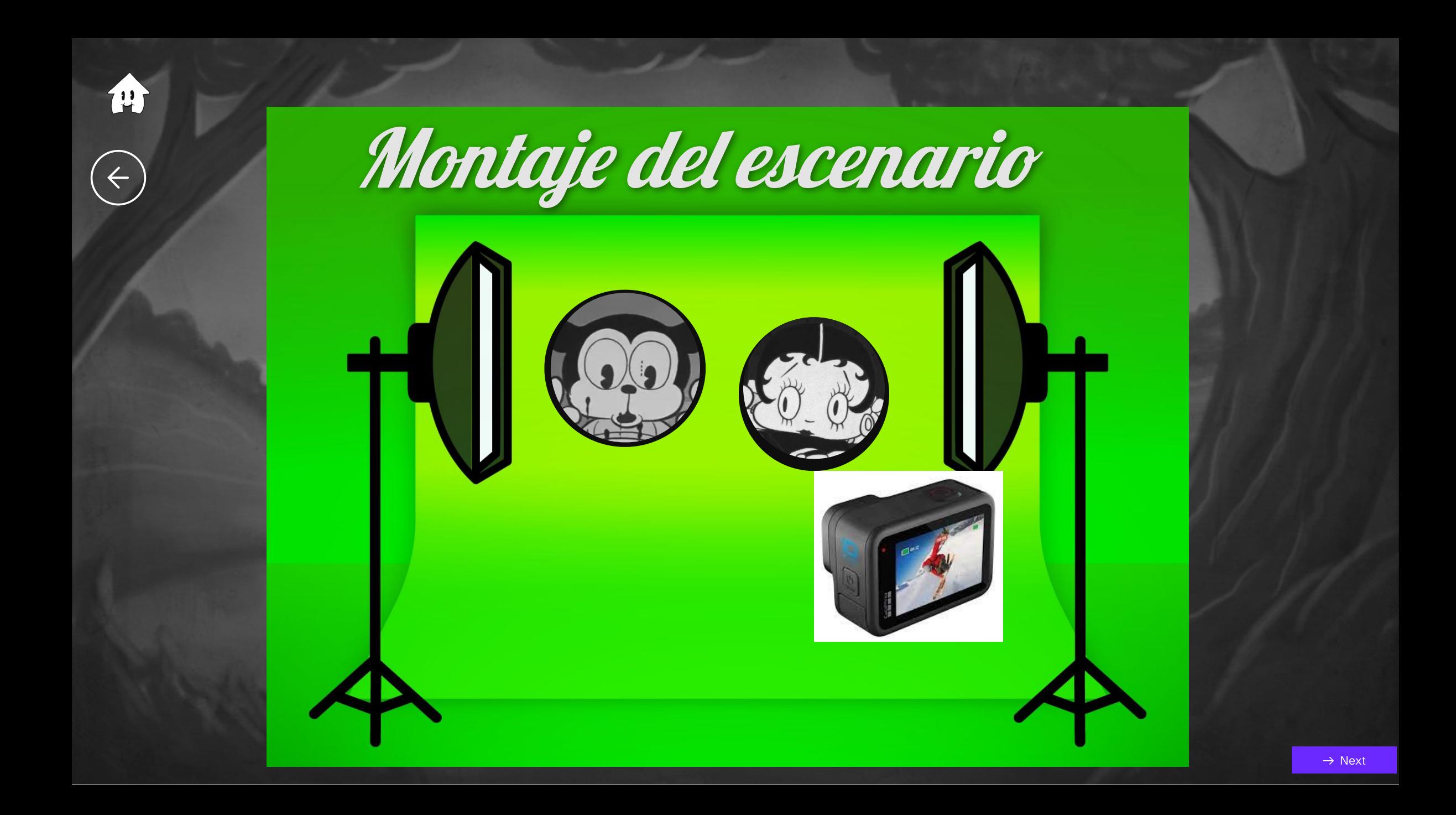

<span id="page-13-0"></span>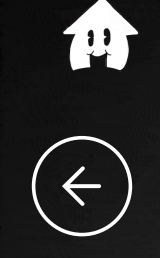

# ¡A grabar!

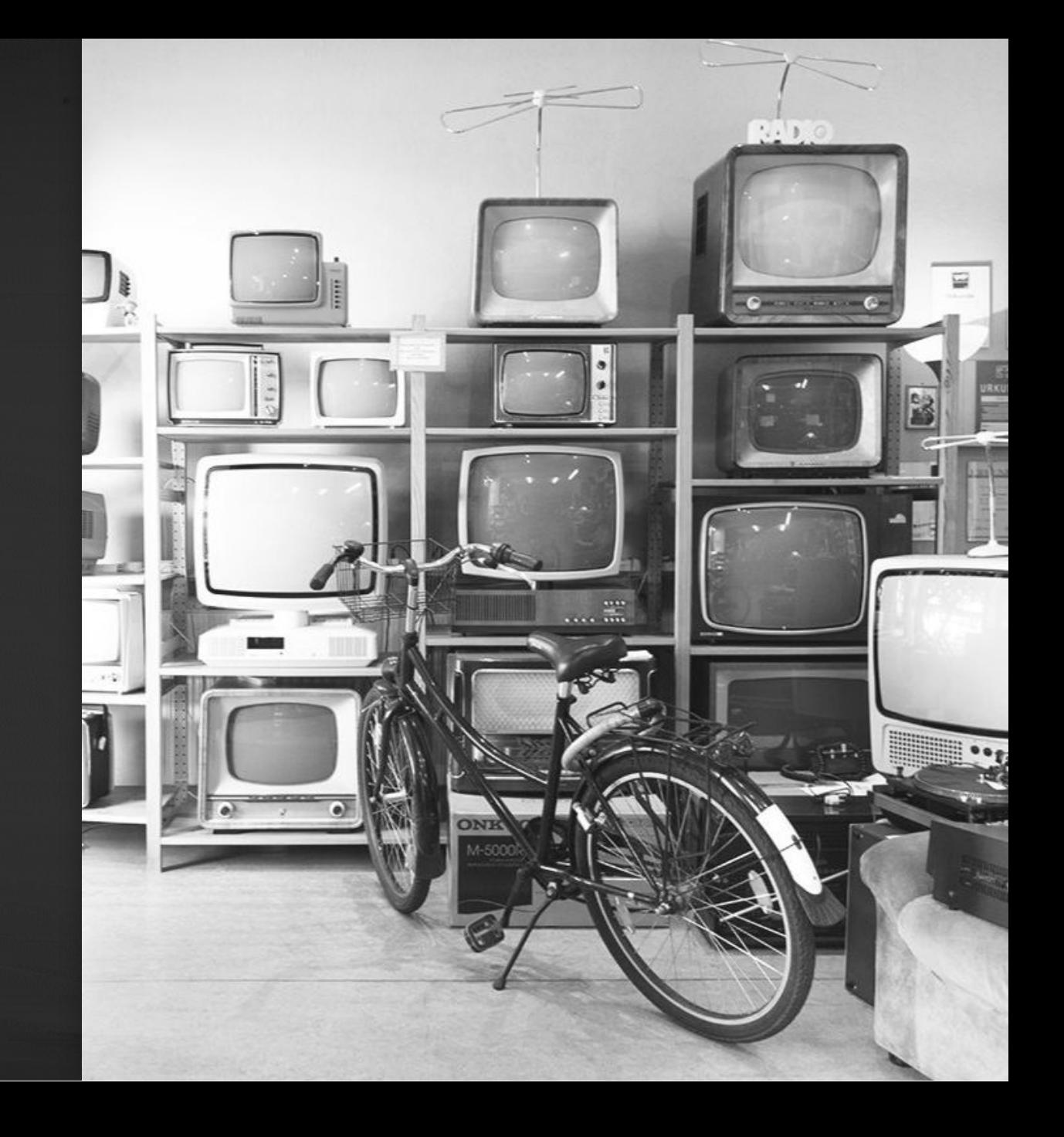

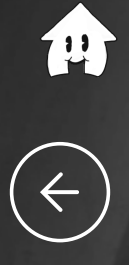

# THEID

*i* Esto<br>es todo,<br>amigos!

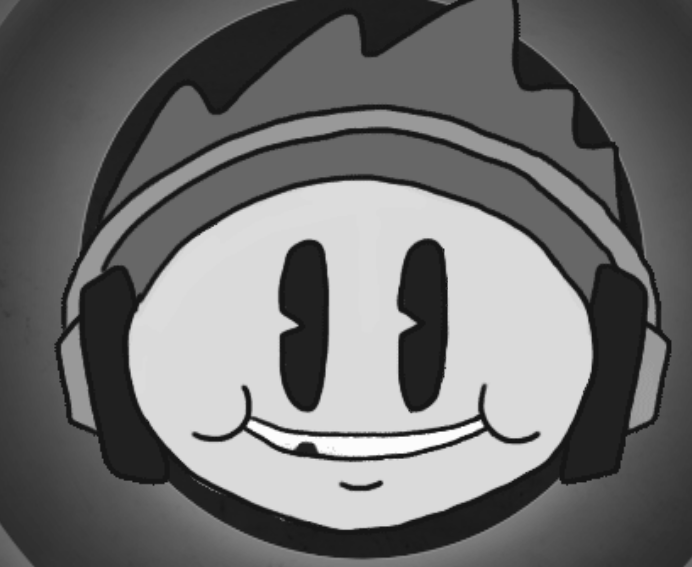